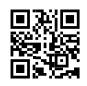

# **What is webroot secureanywhere ?**

**What is webroot [secureanywhere](https://justpaste.it/2d9py) -** Installing webroot is just like taking a snap. with **[webroot.com/safe](https://justpaste.it/redirect/2d9py/https%3A%2F%2Fwww.webrootsafe.net%2F)** it is a few click process to install webroot secureanywhere in your computer. When you choose webroot secureanywhere for your computer you done the very right decision. As webroot secureanywhere is one of the lightest antivirus ever. It will not slow down the speed of your computer unlike other antivirus. Webroot numerous features will help you to maintain your computer in the best way possible.

### **What is webroot safe ?**

**Webroot [Secureanywhere](https://justpaste.it/redirect/2d9py/https%3A%2F%2Fwww.webrootsafe.net%2Fwebroot-safe-installer-exe%2F%23Download%2520webroot%2520online) antivirus software** is a web page to install webroot like snap. You just need to reach this page and your webroot installer file will automatically download to your computer.

## **How to install webroot?**

Installing Webroot from webroot safe is easy. When you are buying webroot antivirus software for your business or setting home for the personal use. The Application suite has the something for all users either it is personal use, small business use or big business use. And each user feels the product satisfaction and feel that you get the best as per you spent on the Software. Webroot Secureanywhere can help you to move forward in your business by providing various applications. it makes your all documented work to keep all records and many other details.

webroot activation is very easy to install, download and redeem. Use of webroot com safe is also simple and the user can learn the use of it easily. Online help option is also available in all application of the webroot secureanywhere which provides an instant guideline. **webroot [secureanywhere](https://justpaste.it/redirect/2d9py/https%3A%2F%2Fwww.webrootsafe.net%2Fwebroot-safe-installer-exe%2F%23Download%2520webroot%2520online) install and download** online using the internet easily. Go to the official site and purchase it. Save it, run it and pass through some easy instruction and agree all the policies. When you open, it shows an alert about Activation. webroot secureanywhere

activation code using the product key. A product key is of 20-characters and it is sent to you by confirmation mail. But if you want to install it using a CD drive, insert CD and run it. It will start the same process of installation as given above.

webroot secureanywhere has many advantages and some of them are most useful and help in business progress too. Some of them are:

#### **How do I install Webroot on my computer?**

#### **PC Installation Instructions – Webroot Secure Anywhere**

- 1. Click on the DOWNLOAD NOW (PC) link for your product version.
- 2. When prompted, click Save and make note of where the file is saved to your computer.
- 3. Locate the saved file and double-click the file to start the installation.
- 4. When prompted, enter your Key code.

#### **SERVICES REQUIRED FOR WEBROOT COMPUTER:**

- 1. Webroot Antivirus installation/uninstallation.
- 2. Update Webroot Security.
- 3. Webroot Antivirus re-installation.
- 4. Webroot Antivirus error fixation.
- 5. Webroot Antivirus product activation.
- 6. Computers scan for the threats to analyze the virus infections.
- 7. Configure Webroot Antivirus settings as per system requirements.
- 8. Security setting for complete protection.
- 9. Repair Webroot Antivirus.
- 10. Fixing Webroot firewall and network conflicting problems.
- 11. Fix Blue/black screen of death PC
- 12. Fix Support for Display problem
- 13. Fix Sound issues with Desktop / Laptop
- 14. Wireless Internet configuration/cable connections in PC/Laptops

#### **Resolve webroot secureanywhere error**

when downloading the **[www.webroot.com/safe](https://justpaste.it/redirect/2d9py/https%3A%2F%2Fwww.webrootsafe.net%2F)** in your system, you may face some problems and errors and you need the support. Contact to the remotely support provider online or you can download,install and activate it yourself.